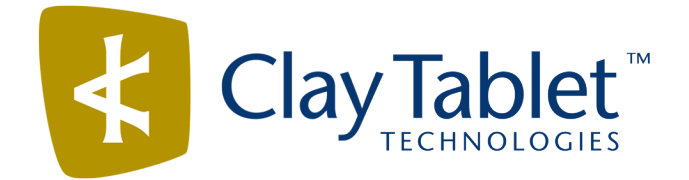

## Clay Tablet Connector for Sitecore

Version 3.9.6

# Release Notes

### February 11, 2016

#### **Overview**

Welcome to the Clay Tablet Connector for Sitecore (Connector). The Connector enables you to automate sending and retrieving content from your Sitecore CMS, which dramatically reduces the effort required to create, maintain, and publish Web content in multiple languages

#### **How to Contact Clay Tablet Support**

Email @: [support@clay-tablet.com](mailto:support@clay-tablet.com) Telephone: +1-416-363-0888 option "3"

#### **System Requirements**

The Clay Tablet Connector for Sitecore (Connector) must be installed on the machine where Sitecore is installed. The Connector supports Sitecore versions 6.4 and higher, including all current releases.

The Connector has no additional hardware or software requirements beyond those of Sitecore CE. For detailed requirements, refer to the appropriate version of the *Sitecore CMS Installation Guide*. This guide is available in the documentation section of the Sitecore Developer Network (SDN) site, at <http://sdn.sitecore.net/Reference.aspx>. You must log in to this site to access the documentation.

## **What's New?**

- You can now develop your own pipeline to determine which dependent items the Connector sends for translation when you select the **Send dependent items** check box in the **Root of Source Items** page in the **Bulk Translation** wizard. Previously, when this check box was selected, the Connector sent out only data source items of the item itself. It did not send out linked items.
- An administrator can now un-archive a job so that it is active again.
- **The Translation Queue** is now customizable. You can specify the number of items displayed per page and resize the window.
- You can now specify the following system settings in the /sitecore/system/Settings/Clay Tablet Settings folder in the content tree:
	- In the **Bulk Translation** section, you can select or clear the **Sync Translation Only send fields with changed content** check box to specify the value of the **Sync Translation** setting.
	- In the **Bulk Translation** section, you can select the default target languages to display in the **Settings** page of the **Bulk Translation** wizard.
- In the **Root of the Source Items** page of the **Bulk Translation** wizard, you can now select the **Send selected root item only** check box to send only the highlighted root item for translation without including its child items.

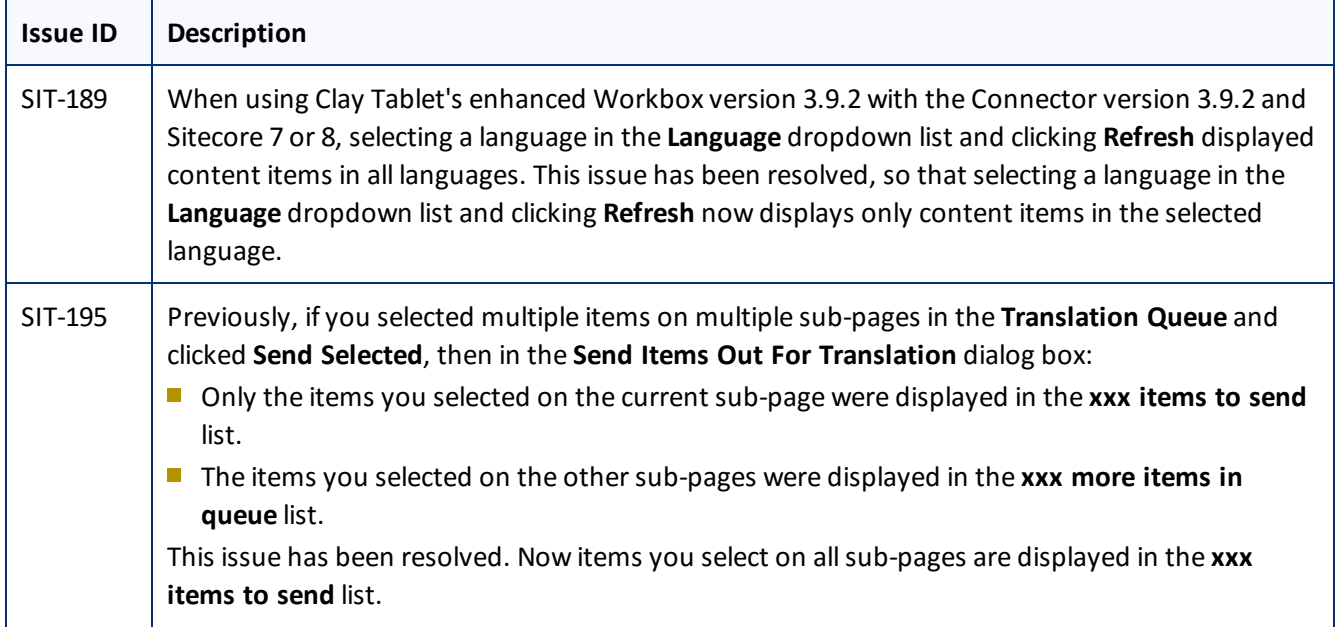

#### **Issues Fixed in This Release**

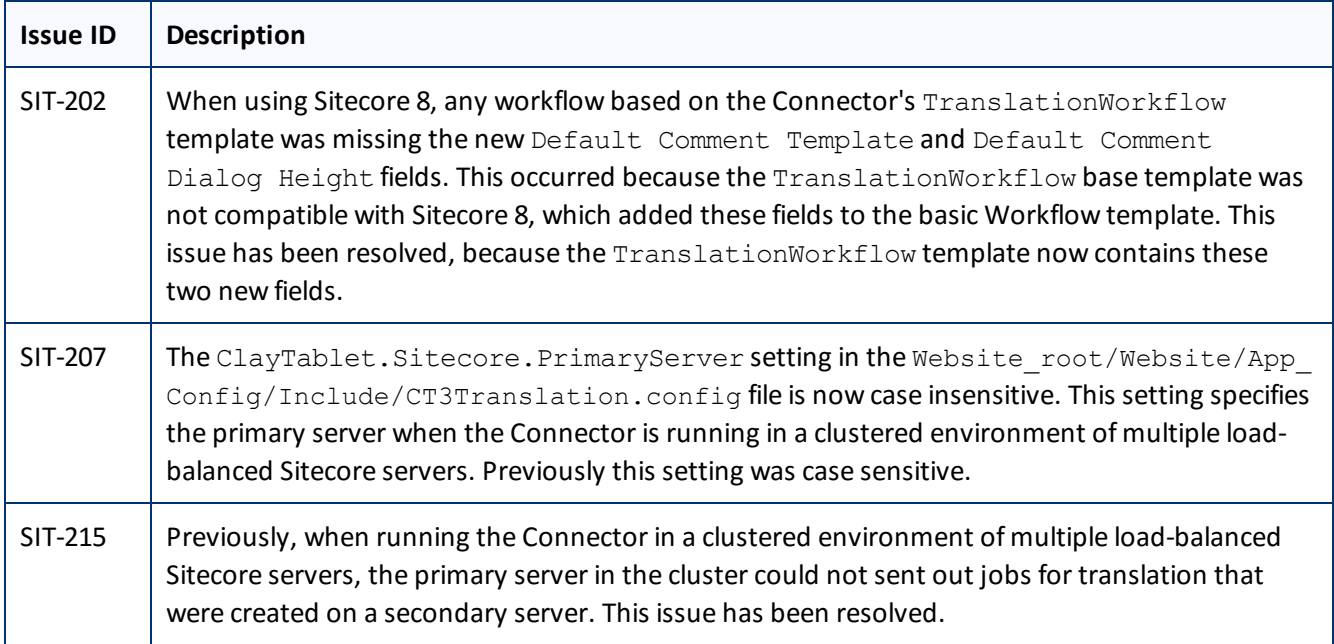